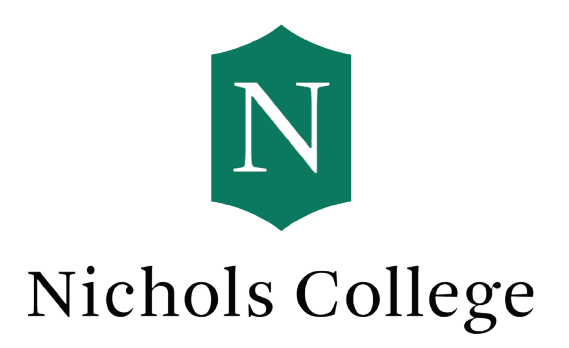

## **Federal Direct Parent PLUS Loan Instructions**

You have applied and been approved for the Federal Direct Parent PLUS Loan.

In order to complete the Parent PLUS loan process, you MUST do the following by logging into www.studentaid.gov with your parent FSA ID: Master Promissory Note (MPN)

## **Master Promissory Note**

- Select "Complete Loan Agreement"
- Then select "MPN for Subsidized/Unsubsidized Loans " and proceed to fill out student personal information
- You will also need two references with different U.S. addresses who do not live with you
- Read through each section under "terms and conditions" outlined with blue tabs
- Review and electronically sign

There is no need to print out any forms at the end. The Direct Loan Servicer will notify Nichols College electronically that the Master Promissory Note is complete.

**Student Financial Services Letters A-K** Email: sfs@nichols.edu Phone: 508-213-2288 Fax: 508-213-2118 Karen Brennan 508-213-2278 karen.brennan@nichols.edu kasia.hellstrom@nichols.edu lindsay.louis@nichols.edu **Letters L-Q** Kasia Hellstrom 508-213-2340 **Letters R-Z** Lindsay Louis 508-213-2372 **Office Hours** Monday-Friday 8:30-4:30

Nichols College ♦ Student Financial Services ♦ PO Box 5000 ♦ Dudley, MA 01571